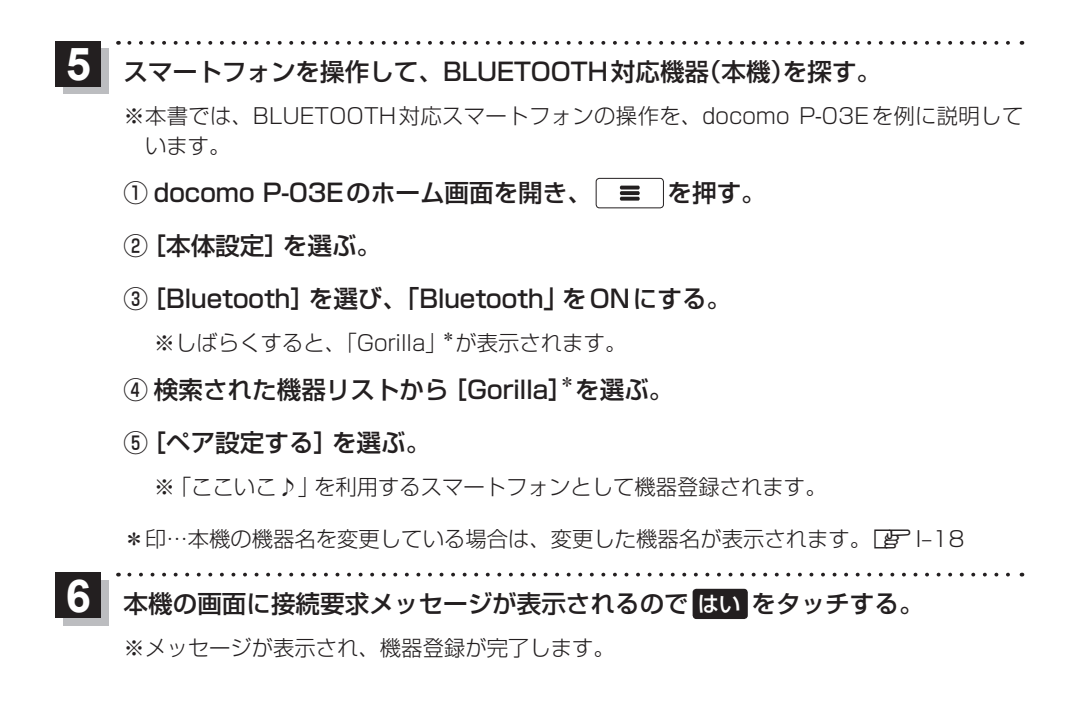

## **機器登録したスマートフォンの詳細を見る/削除する**

機器登録画面では登録したスマートフォンの詳細を確認したり、登録を削除することができます。

- 登録したスマートフォンの詳細を見る場合
	- $(1)$ 機器登録画面 $($   $|E|$  H-3)で 見たい機器名の 詳細 をタッチする。

:登録機器詳細画面が表示されます。

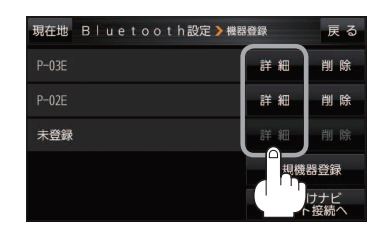

## ■ 登録したスマートフォンを削除する場合

- ① 機器登録画面(FgPH-3)で 削除したい機器名の 削除 をタッチする。
	- :メッセージが表示され はい をタッチすると、選択した 機器名が削除されます。
	- ※削除したスマートフォンを再度登録する場合は、スマート フォン側の登録もいったん削除してください。

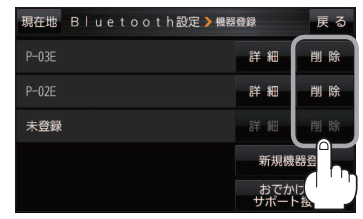

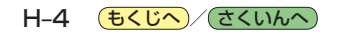